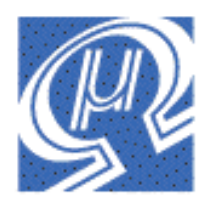

# **Using uM-FPU V2 with the Javelin Stamp™**

## **Micromega** Corporation

## **Introduction**

The uM-FPU is a 32-bit floating point coprocessor that can be easily interfaced with the Javelin Stamp™ to provide support for 32-bit IEEE 754 floating point operations and 32-bit long integer operations. The uM-FPU supports both I<sup>2</sup>C and 2-Wire SPI connections.

## **uM-FPU V2 Features**

- $\geq$  8-pin integrated circuit.
- $\triangleright$  I<sup>2</sup>C compatible interface up to 400 kHz
- $\triangleright$  SPI compatible interface up to 4 Mhz
- $\geq$  32 byte instruction buffer
- Sixteen 32-bit general purpose registers for storing floating point or long integer values
- $\triangleright$  Five 32-bit temporary registers with support for nested calculations (i.e. parentheses)
- $\triangleright$  Floating Point Operations
	- Set, Add, Subtract, Multiply, Divide<br>Sort Log Log10 Fyn Fyn10 Powe
	- Sqrt, Log, Log10, Exp, Exp10, Power, Root
	- Sin, Cos, Tan, Asin, Acos, Atan, Atan2
	- Floor, Ceil, Round, Min, Max, Fraction<br>Negate Abs Inverse
	- Negate, Abs, Inverse
	- **Convert Radians to Degrees, Convert Degrees to Radians**
	- Read, Compare, Status
- **Long Integer Operations** 
	- Set, Add, Subtract, Multiply, Divide, Unsigned Divide
	- Increment, Decrement, Negate, Abs
	- And, Or, Xor, Not, Shift<br>• Read 8-bit, 16-bit, and 3.
	- Read 8-bit, 16-bit, and 32-bit
	- **Compare, Unsigned Compare, Status**
- $\triangleright$  Conversion Functions
	- Convert 8-bit and 16-bit integers to floating point
	- Convert 8-bit and 16-bit integers to long integer<br>• Convert long integer to floating point
	- Convert long integer to floating point
	- Convert floating point to long integer
	- **Convert floating point to formatted ASCII**
	- Convert long integer to formatted ASCII
	- Convert ASCII to floating point
	- Convert ASCII to long integer
- $\triangleright$  User Defined Functions can be stored in Flash memory
	- Conditional execution
	- Table lookup
	- $\blacksquare$  N<sup>th</sup> order polynomials

## **Pin Diagram and Pin Description**

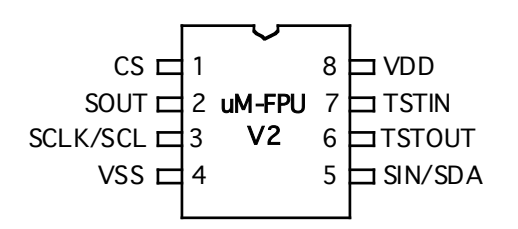

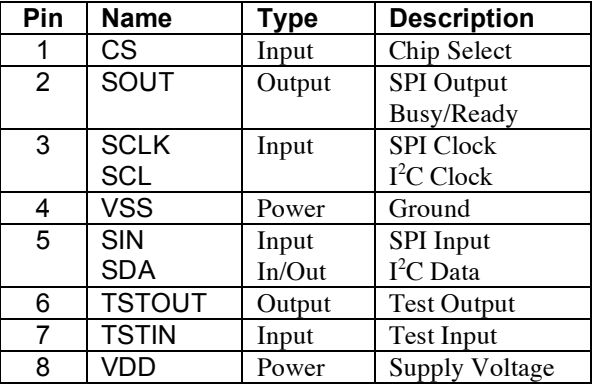

## **Connecting uM-FPU V2 to the Javelin Stamp using 2-wire SPI**

The uM-FPU requires just two pins for interfacing to the Javelin Stamp. The communication is implemented using a bidirectional serial interface that requires a clock pin and a data pin. The default setting for these pins are:

final static int DATA PIN = CPU.pin14; final static int  $CLOCK_PIN = CPU.pin15$ ;

The settings for these pins can be changed to suit your application. The support routines assume that the uM-FPU chip is always selected, so CLOCK\_PIN and DATA\_PIN should not be used for other connections as this will likely result in loss of synchronization between the Javelin Stamp and the uM-FPU coprocessor.

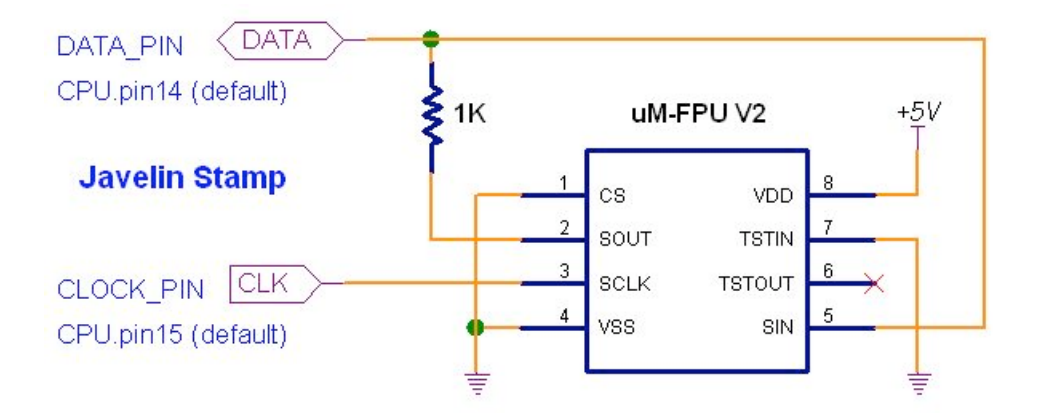

## **Connecting uM-FPU V2 to the Javelin Stamp using I 2 C**

The uM-FPU V2 can also be connected using an I<sup>2</sup>C interface. The default slaveID for the uM-FPU is \$C8. The default settings for the  $I<sup>2</sup>C$  pins is:

final static int DATA\_PIN = CPU.pin0; final static int CLOCK\_PIN = CPU.pin1;

The settings for these pins can be changed to suit your application.

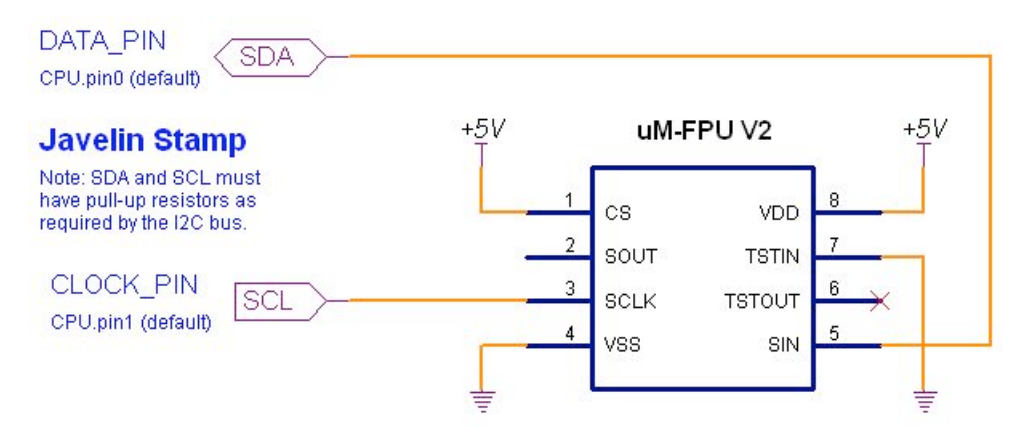

## **An Introduction to the uM-FPU**

The following section provides an introduction to the uM-FPU using Javelin methods for all of the examples. For more detailed information about the uM-FPU, please refer to the following documents:

*uM-FPU V2 Datasheet* functional description and hardware specifications *uM-FPU V2 Instruction Set* full description of each instruction

#### **uM-FPU Registers**

The uM-FPU contains sixteen 32-bit registers, numbered 0 through 15, which are used to store floating point or long integer values. Register 0 is reserved for use as a temporary register and is modified by some of the uM-FPU operations. Registers 1 through 15 are available for general use. Arithmetic operations are defined in terms of an A register and a B register. Any of the 16 registers can be selected as the A or B register.

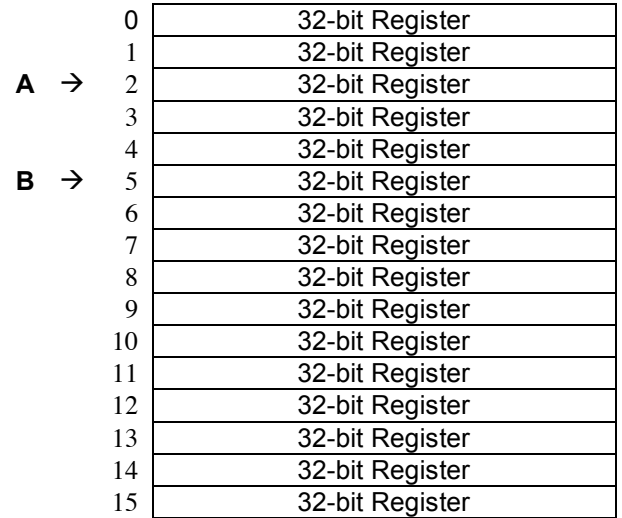

#### **uM-FPU Registers**

The FADD instruction adds two floating point values and is defined as  $A = A + B$ . To add the value in register 5 to the value in register 2, you would do the following:

- Select register 2 as the A register
- Select register 5 as the B register
- Send the FADD instruction  $(A = A + B)$

We'll look at how to send these instructions to the uM-FPU in the next section.

Register 0 is a temporary register. If you want to use a value later in your program, store it in one of the registers 1 to 15. Several instructions load register 0 with a temporary value, and then select register 0 as the B register. As you will see shortly, this is very convenient because other instructions can use the value in register 0 immediately.

#### **Sending Instructions to the uM-FPU**

Appendix A contains a table that gives a summary of each uM-FPU instruction, and enough information to follow the examples in this document. For a detailed description of each instruction, refer to the document entitled *uM-FPU Instruction Set*.

To send instructions to the uM-FPU the Fpu.startWrite, Fpu.write, and Fpu.stop methods are used as follows:

```
Fpu.startWrite();
Fpu.write(Fpu.FADD+5);
```
Fpu.stop();

The Fpu.startWrite and Fpu.stop methods are used to indicate the start and end of a write transfer. A write transfer will often consist of several instructions and data. Up to 32 bytes can be sent in a single write transfer. If more then 32 bytes are required, the Fpu.wait method must be called to wait for the uM-FPU to be ready before starting another write transfer and sending more instructions and data.

The Fpu.write method can have up to four parameters. Each parameter is an 8-bit value that represents an instruction or data to be sent to the uM-FPU. All instructions start with an opcode that tells the uM-FPU which operation to perform. The Fpu class contains definitions for all of the uM-FPU V2 opcodes. Some instructions require additional data or arguments, and some instructions return data. The most common instructions (the ones shown in the first half of the table in Appendix A), require a single byte for the opcode. For example:

Fpu.write(Fpu.SQRT);

The instructions in the last half of the table, are extended opcodes, and require a two byte opcode. The first byte of extended opcodes is defined as XOP. To use an extended opcode, you send the XOP byte first, followed by the extended opcode. For example:

Fpu.write(Fpu.XOP, Fpu.ATAN);

Some of the most commonly used instructions use the lower 4 bits of the opcode to select a register. This allows them to select a register and perform an operation at the same time. Opcodes that include a register value are defined with the register value equal to 0, so using the opcode by itself selects register 0. The following command selects register 0 as the B register then calculates  $A = A + B$ .

Fpu.write(Fpu.FADD);

To select a different register, you simply add the register value to the opcode. The following command selects register 5 as the B register then calculates  $A = A + B$ .

Fpu.write(Fpu.FADD+5);

Let's look at a more complete example. Earlier, we described the steps required to add the value in register 5 to the value in register 2. The command to perform that operation is as follows:

```
Fpu.write(Fpu.SELECTA+2, Fpu.FADD+5);
```
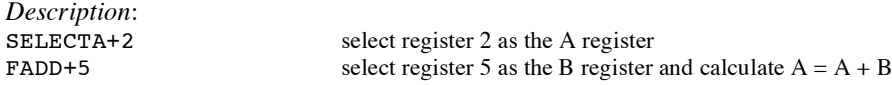

It's a good idea to use constant definitions to provide meaningful names for the registers. This makes your program code easier to read and understand. The same example using constant definitions would be:

```
final static int Total = 2 // total amount (uM-FPU register)
final static int Count = 5 // current count (uM-FPU register)
Fpu.startWrite();
Fpu.write(Fpu.SELECTA+Total, Fpu.FADD+Count);
Fpu.stop();
```
Selecting the A register is such a common occurrence that the SELECTA opcode was defined as  $0 \times 00$ , so SELECTA+Total is the same as just using Total by itself. Using this shortcut, line above would be replaced with:

```
Fpu.write(Total, Fpu.FADD+Count);
```
#### **Tutorial Example**

Now that we've introduced some of the basic concepts of sending instructions to the uM-FPU, let's go through a tutorial example to get a better understanding of how it all ties together. This example will take a temperature reading from a DS1620 digital thermometer and convert it to Celsius and Fahrenheit.

Most of the data read from devices connected to the Javelin Stamp will return some type of integer value. In this example, the interface routine for the DS1620 reads a 9-bit value and stores it in an integer variable called rawTemp on the Javelin Stamp. The value returned by the DS1620 is the temperature in units of 1/2 degrees Celsius. We need to load this value to the uM-FPU and convert it to floating point. The following commands are used:

```
Fpu.write(DegC, Fpu.LOADWORD);
Fpu.writeWord(rawTemp);
Fpu.write(Fpu.FSET);
Description:
DegC select DegC as the A register
LOADWORD select register 0 as the B register, load 16-bit value and convert to floating point
rawTemp send 16-bit value
FSET \text{Deg}C = \text{register } 0
```
The uM-FPU register DegC now contains the value read from the DS1620 (converted to floating point). Since the DS1620 works in units of1/2 degree Celsius, DegC will be divided by 2 to get the degrees in Celsius.

Fpu.write(Fpu.LOADBYTE, 2, Fpu.FDIV);

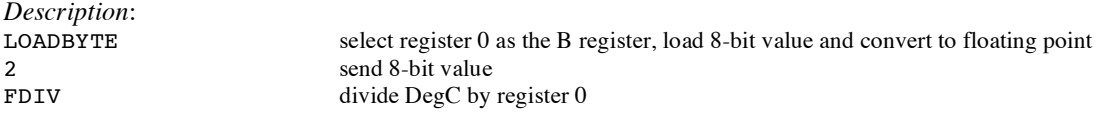

To get the degrees in Fahrenheit we will use the formula  $F = C * 1.8 + 32$ . Since 1.8 and 32 are constant values, they would normally be loaded once in the initialization section of your program and used later in the main program. The value 1.8 is loaded by using the ATOF (ASCII to float) instruction as follows:

```
Fpu.write(F1_8, Fpu.ATOF);
Fpu.writeString("1.8");
Fpu.write(Fpu.FSET);
Description:
F1 8 select F1 8 as the A register
ATOF select register 0 as the B register, load string and convert to floating point
"1.8" send zero-terminated string
FSET set F1_8 to the value in register 0
```
The value 32 is loaded using the LOADBYTE instruction as follows:

Fpu.write(F32, Fpu.LOADBYTE, 32, Fpu.FSET);

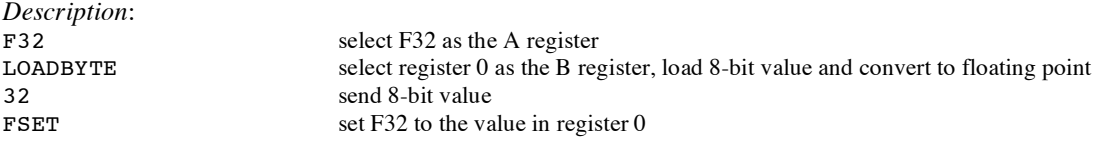

Now using these constant values we calculate the degrees in Fahrenheit as follows:

Fpu.write(DegF, Fpu.FSET+DegC, Fpu.FMUL+F1\_8, Fpu.FADD+F32);

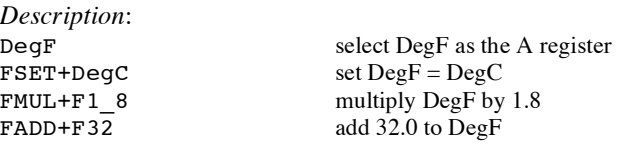

Now we print the results. The Fpu.floatFormat method is used to convert a floating point value to a formatted string. The first parameter selects the uM-FPU register, and the second parameter specifies the desired format. The tens digit is the total number of characters to display, and the ones digit is the number of digits after the decimal point. The DS1620 has a maximum temperature of 125° Celsius and one decimal point of precision, so we'll use a format of 51. The following example prints the temperature in degrees Fahrenheit.

```
System.out.println(Fpu.floatFormat(DegF, 51));
```
Sample code for this tutorial and a wiring diagram for the DS1620 are shown at the end of this document. The file *demo1.java* is also included with the support software. There is a second file called *demo2.java* that extends this demo to include minimum and maximum temperature calculations. If you have a DS1620 you can wire up the circuit and try out the demos.

## **Using the uM-FPU Javelin Stamp Packages**

Two packages are provided to handle the communication between the Javelin Stamp and the uM-FPU V2 floating point coprocessor, using either a SPI or  $I^2C$  interface. They are located as follows:

~\lib\com\micromegacorp\math\v2-spi SPI interface  $\sim\binom{m}{r}$  at h  $\sqrt{2-i}$  and  $\frac{r^2C}{r}$  interface

Each package contains the Fpu class which is commented to provide API documentation using Javadoc. One of the following statements should be added to any class that uses the uM-FPU V2 math package.

```
package com.micromegacorp.math.v2-spi;
   or
package com.micromegacorp.math.v2-i2c;
```
With the exception of the interface specific form of the reset method, all methods are the same for the SPI and  $I<sup>2</sup>C$  interface, so user programs can be developed using code that is compatible with either interface. The user selects which interface to use by specifying the appropriate package as shown above. All of the device specific code is handled by the Fpu class.

## **Fpu.reset**

In order to ensure that the Javelin Stamp and the uM-FPU coprocessor are synchronized, a reset call must be done at the start of every program. The Fpu.reset method resets the uM-FPU, confirms communications, and returns true if successful, or false if the reset fails. An example of a typical reset is as follows:

```
if (!Fpu.reset()) {
  System.out.println("uM-FPU not detected.");
  return;
}
```
The version number of the support software and uM-FPU chip can be displayed with the following statement:

```
System.out.println(Fpu.version());
```
The uM-FPU registers are reset to the special value NaN (Not a Number) equal to the hexadecimal value 7FC00000.

#### **Fpu.startWrite**

This method is called to start all write transfers.

#### **Fpu.startRead**

This method is called to start all read transfers.

#### **Fpu.stop**

This method is called to stop a write or read transfer. If a read transfer begins immediately after a write transfer, the Fpu.stop is not required. It is also not required if the Fpu.wait, fpu.floatformat, or Fpu.longFormat methods are called, since these methods call Fpu.stop internally.

#### **Fpu.wait**

This method must be called before issuing any read instruction. It waits until the uM-FPU is ready and the 32 byte instruction buffer is empty.

Fpu.wait();

```
Fpu.startWrite();
Fpu.write(Fpu.SELECTA, Fpu.XOP, Fpu.READWORD);
int dataWord = Fpu.readWord();
```
*Description*:

- wait for the uM-FPU to be ready
- send the READWORD instruction
- read a word value and store it in the variable dataWord

The uM-FPU V2 has a 32 byte instruction buffer. In most cases, data will be read back before 32 bytes have been sent to the uM-FPU, but if a calculation requires more than 32 bytes to be sent to the uM-FPU, an Fpu.wait call should be made at least every 32 bytes to ensure that the instruction buffer doesn't overflow.

## **Fpu.write**

This method is used to send instructions and data to the uM-FPU. Up to four 8-bit values can be passed as parameters. A Fpu.startWrite call must be made at the start of a write transfer, before the first Fpu.write call is made.

## **Fpu.writeWord**

This method sends a 16 bit value to the uM-FPU.

## **Fpu.writeString**

This method sends a string to the uM-FPU followed by a zero byte to terminate the string.

#### **Fpu.read**

This method is used to read 8 bits of data from the uM-FPU.

## **Fpu.readWord**

This method is used to read a 16 bits of data from the uM-FPU.

## **Fpu.read32**

This method is used to read a 32 bits of data from the uM-FPU. The result is stored in two consecutive elements of an integer array. In most applications this routine is not required, since 32-bit floating point or long integer values are normally left in the uM-FPU registers.

#### **Fpu.readString**

This method is used to read a zero terminated string from the uM-FPU. The Fpu.floatFormat, Fpu.longFormat, and Fpu.version methods use this method to return the string. It is rarely called directly by user code.

## **Fpu.version**

This method returns the uM-FPU version string.

## **Fpu.floatFormat**

The floating point value contained in a uM-FPU register is returned as a formatted string. The format parameter is used to specify the desired format. The tens digit specifies the total number of characters to display and the ones digit specifies the number of digits after the decimal point. If the value is too large for the format specified, then asterisks will be displayed. If the number of digits after the decimal points is zero, no decimal point will be displayed. Examples of the display format are as follows:

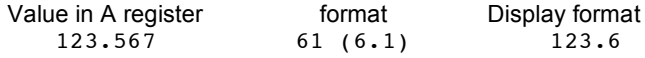

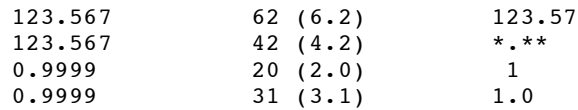

If the format parameter is omitted, or has a value of zero, the default format is used. Up to eight significant digits will be displayed if required. Very large or very small numbers are displayed in exponential notation. The length of the displayed value is variable and can be from 3 to 12 characters in length. The special cases of NaN (Not a Number), +Infinity, -Infinity, and -0.0 are handled. Examples of the display format are as follows:

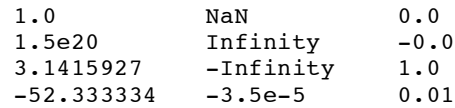

## **Fpu.longFormat**

The long integer value contained in a uM-FPU register displayed as a formatted string. The format parameter is used to specify the desired format. A value between 0 and 15 specifies the width of the display field for a signed long integer. The number is displayed right justified. If 100 is added to the format value the value is displayed as an unsigned long integer. If the value is larger than the specified width, asterisks will be displayed. If the width is specified as zero, the length will be variable. Examples of the display format are as follows:

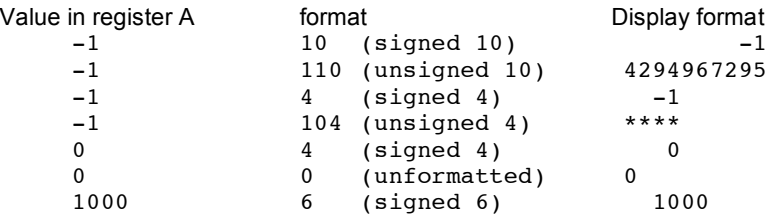

If the format parameter is omitted, or has a value of zero, the default format is used. The displayed value can range from 1 to 11 characters in length. Examples of the display format are as follows:

1 500000 -3598390

## **Loading Data Values to the uM-FPU**

There are several instructions for loading integer values to the uM-FPU. These instructions take an integer value as an argument, stores the value in register 0, converts it to floating point, and selects register 0 as the B register. This allows the loaded value to be used immediately by the next instruction.

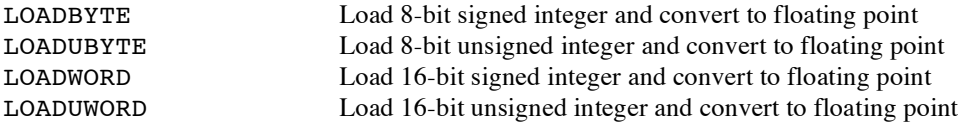

For example, to calculate Result =  $Result + 20.0$ 

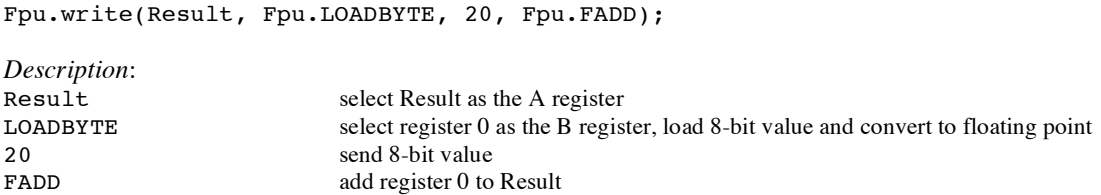

The following instructions take integer value as an argument, stores the value in register 0, converts it to a long integer, and selects register 0 as the B register.

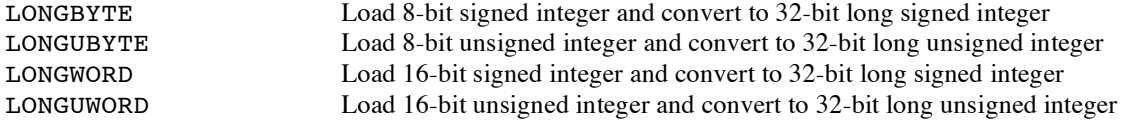

For example, to calculate Total = Total  $/ 100$ 

Fpu.write(Total, Fpu.XOP, Fpu.LONGBYTE, 100); Fpu.write(Fpu.LADD);

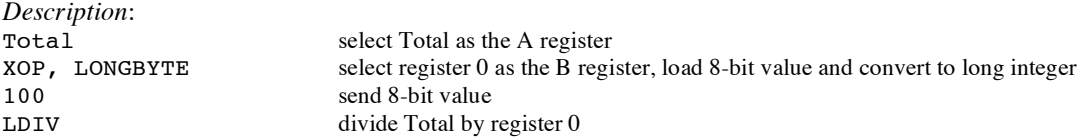

There are several instructions for loading commonly used constants. These instructions load the constant value to register 0, and select register 0 as the B register.

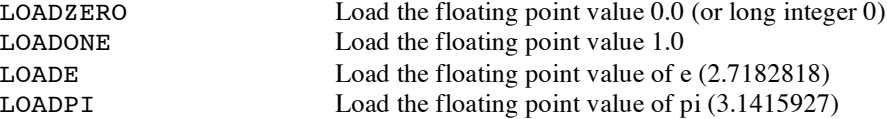

For example, to set  $Result = 0.0$ 

Fpu.write(Result, Fpu.XOP, Fpu.LOADZERO, Fpu.FSET);

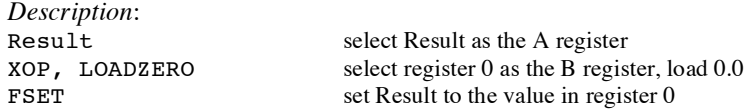

There are two instructions for loading 32-bit floating point values to a specified register. This is one of the more efficient ways to load floating point constants, but requires knowledge of the internal representation for floating point numbers (see Appendix B). A handy utility program called *uM-FPU Converter* is available to convert between floating point strings and 32-bit hexadecimal values.

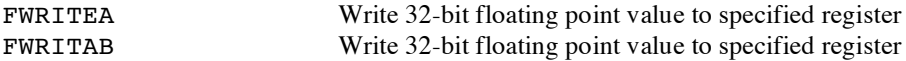

For example, to set Angle =  $20.0$  (the floating point representation for  $20.0$  is  $0 \times 41A00000$ )

```
Fpu.write(Fpu.FWRITEA+Angle);
Fpu.writeWord((short)0x41A0);
Fpu.writeWord((short)0x0000);
```
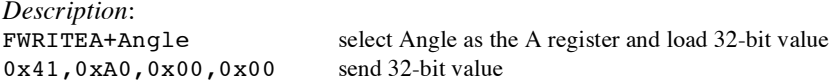

There are two instructions for loading 32-bit long integer values to a specified register.

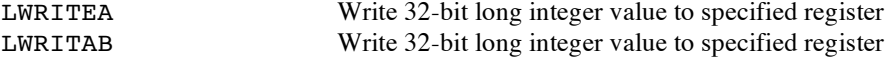

For example, to set  $Total = 5000000$ 

```
Fpu.write(Fpu.XOP, Fpu.LWRITEA+Total);
Fpu.writeWord((short)(5000000 >> 16));
Fpu.writeWord((short)(5000000 & 0xFFFF));
```

```
Description:
                                select Total as the A register and load 32-bit value
    (short)(5000000 >> 16) send high 16 bits of 32-bit value
    (short)(5000000 & 0xFFFF) send low 16 bits of 32-bit value
```
There are two instructions for converting strings to floating point or long integer values.

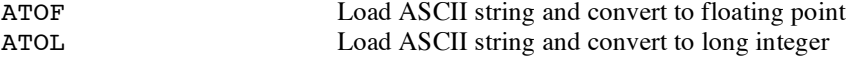

For example, to set Angle  $= 1.5885$ 

```
Fpu.write(Angle, Fpu.ATOF);
Fpu.writeString("1.5885");
Fpu.write(Fpu.FSET);
```
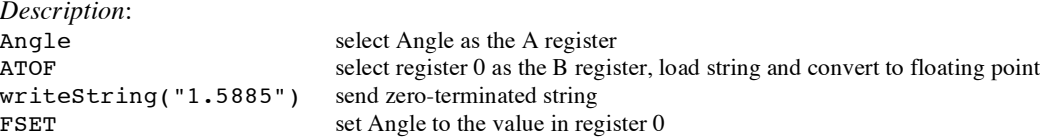

For example, to set  $Total = 500000$ 

```
Fpu.write(Total, Fpu.ATOL);
Fpu.writeString("5000000");
Fpu.write(Fpu.FSET);
```

```
Description:
                                  select Total as the A register
```
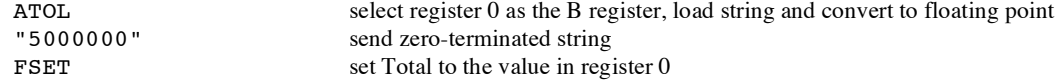

The fastest operations occur when the uM-FPU registers are already loaded with values. In time critical portions of code floating point constants should be loaded beforehand to maximize the processing speed in the critical section. With 15 registers available for storage on the uM-FPU, it is often possible to preload all of the required constants. In non-critical sections of code, data and constants can be loaded as required.

#### **Reading Data Values from the uM-FPU**

There are two instructions for reading 32-bit floating point values from the uM-FPU.

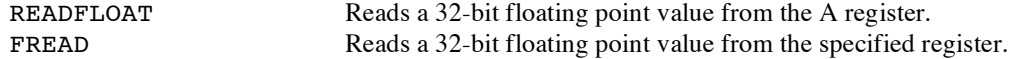

The following commands read the floating point value from the A register

```
Fpu.wait();
Fpu.startWrite();
Fpu.write(Fpu.XOP, Fpu.READFLOAT);
Fpu.read32(array);
```
*Description*:

- wait for the uM-FPU to be ready
- **send the READFLOAT instruction**
- read the 32-bit value and store it in the first two words of an integer array

There are four instructions for reading integer values from the uM-FPU.

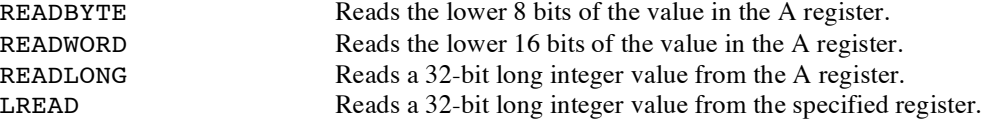

The following commands read the lower 8 bits from the A register

```
Fpu.wait();
Fpu.startWrite();
Fpu.write(Fpu.XOP, Fpu.READBYTE);
dataByte = Fpu.read();
```
*Description*:

- wait for the uM-FPU to be ready
- $\blacksquare$  send the READBYTE instruction
- read a byte value and store it in the variable dataByte

#### **Comparing and Testing Floating Point Values**

A floating point value can be zero, positive, negative, infinite, or Not a Number (which occurs if an invalid operation is performed on a floating point value). To check the status of a floating point number the FSTATUS instruction is sent, and the status byte is returned. The Fpu class has a constant defined for each of the status bits as follows:

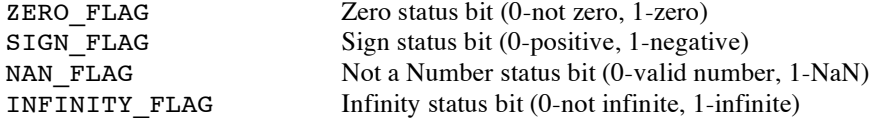

For example:

```
Fpu.wait();
Fpu.startWrite();
Fpu.write(Fpu.FSTATUS);
status = Fpu.read();
if ((status & Fpu.ZERO FLAG) != 0)
   System.out.println("Result is Zero");
else if ((status & Fpu.SIGN FLAG) != 0)
   System.out.println("Result is Negative");
```
The FCOMPARE instruction is used to compare two floating point values. The status bits are set for the results of the operation  $A - B$  (The selected A and B registers are not modified). For example, the following commands compare the values in registers Value1 and Value2.

```
Fpu.wait();
Fpu.startWrite();
Fpu.write(Value1, Fpu.SELECTB+Value2, Fpu.FCOMPARE);
status = Fpu.read();
if ((status & Fpu.ZERO FLAG) != 0)
   System.out.println("Value1 = Value2");
else if ((status & Fpu.SIGN FLAG) != 0)
   System.out.println("Value1 < Value2");
else
   System.out.println("Value1 > Value2");
```
#### **Comparing and Testing Long Integer Values**

A long integer value can be zero, positive, or negative. To check the status of a long integer number the LSTATUS instruction is sent, and the returned byte is stored in the status variable. A bit definition is provided for each status bit in the status variable. They are as follows:

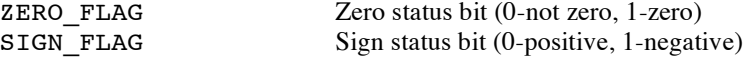

For example:

```
Fpu.wait();
Fpu.startWrite();
Fpu.write(Fpu.XOP, Fpu.LSTATUS);
status = Fpu.read();
if ((status & Fpu.ZERO FLAG) != 0)
   System.out.println("Result is Zero");
else if ((status & Fpu.SIGN FLAG) != 0)
   System.out.println("Result is Negative");
```
The LCOMPARE and LUCOMPARE instructions are used to compare two long integer values. The status bits are set for the results of the operation A – B (The selected A and B registers are not modified). LCOMPARE does a signed compare and LUCOMPARE does an unsigned compare. For example, the following commands compare the values in registers Value1 and Value2.

```
Fpu.wait();
Fpu.startWrite();
Fpu.write(Value1, Fpu.SELECTB+Value2, Fpu.XOP, Fpu.LCOMPARE);
status = Fpu.read();
if ((status & Fpu.ZERO_FLAG) != 0)
   System.out.println("Value1 = Value2");
else if ((status & Fpu.SIGN_FLAG) != 0)
   System.out.println("Value1 < Value2");
else
   System.out.println("Value1 > Value2");
```
#### **Left and Right Parenthesis**

Mathematical equations are often expressed with parenthesis to define the order of operations. For example  $Y = (X-1) / (X+1)$ . The LEFT and RIGHT parenthesis instructions provide a convenient means of allocating temporary values and changing the order of operations.

When a LEFT parenthesis instruction is sent, the current selection for the A register is saved and the A register is set to reference a temporary register. Operations can now be performed as normal with the temporary register selected as the A register. When a RIGHT parenthesis instruction is sent, the current value of the A register is copied to register 0, register 0 is selected as the B register, and the previous A register selection is restored. The value in register 0 can be used immediately in subsequent operations. Parenthesis can be nested for up to five levels. In most situations, the user's code does not need to select the A register inside parentheses since it is selected automatically by the LEFT and RIGHT parentheses instructions.

In the following example the equation  $Z = \text{sqrt}(X^{**}2 + Y^{**}2)$  is calculated. Note that the original values of X and Y are retained.

```
final static int Xvalue = 1 // X value (uM-FPU register 1)
final static int Yvalue = 2 // Y value (uM-FPU reqister 2)
final static int Zvalue = 3 // Z value (uM-FPU register 3)
Fpu.startWrite();
Fpu.write(Zvalue, Fpu.FSET+Xvalue, Fpu.FMUL+Xvalue);
Fpu.write(Fpu.XOP, Fpu.LEFT, Fpu.FSET+Yvalue, Fpu.FMUL+Yvalue);
Fpu.write(Fpu.XOP, Fpu.RIGHT, Fpu.FADD, Fpu.SQRT);
Description:
Zvalue select Zvalue as the A register
```

```
\begin{array}{lll} \texttt{FSET+Xvalue} & \texttt{Zvalue} = \texttt{Xvalue} \\ \texttt{FWUL+Xvalue} & \texttt{Zvalue} = \texttt{Zvalue} \end{array}Zvalue = Zvalue * Xvalue (i.e. X^{**2})
XOP, LEFT save current A register selection, select temporary register as A register (temp)
\begin{array}{lll} \texttt{FSET+Yvalue} & \texttt{temp} = \texttt{Yvalue} \\ \texttt{FMUL+Yvalue} & \texttt{temp} = \texttt{temp} * \end{array}temp = temp * Yvalue (i.e. Y**2)XOP, RIGHT store temp to register 0, select Zvalue as A register (previously saved selection)
FADD add register 0 to Zvalue (i.e. X^{**2} + Y^{**2})
SQRT take the square root of Zvalue
```
The following example shows  $Y = 10 / (X + 1)$ :

```
Fpu.startWrite();
Fpu.write(Yvalue, Fpu.LOADBYTE, 10, Fpu.FSET);
Fpu.write(Fpu.XOP, Fpu.LEFT, Fpu.FSET+Xvalue);
Fpu.write(Fpu.XOP, Fpu.LOADONE, Fpu.FADD);
Fpu.write(Fpu.XOP, Fpu.RIGHT, Fpu.FDIV);
```
*Description*:

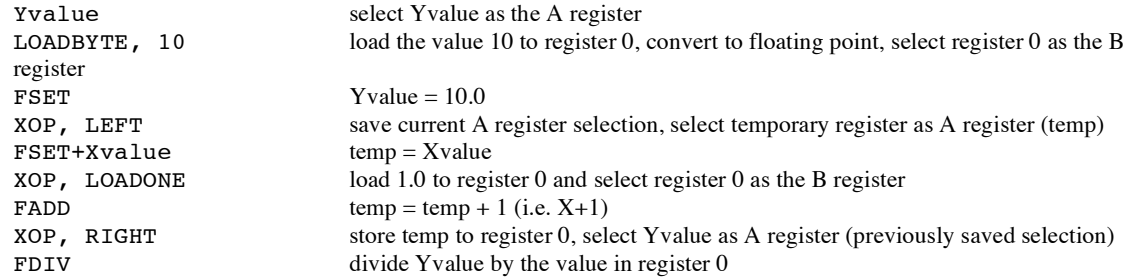

## **Further Information**

The following documents are also available:<br>uM-FPU V2 Datasheet

uM-FPU V2 Datasheet provides hardware details and specifications<br>uM-FPU V2 Instruction Reference provides detailed descriptions of each instruction uM-FPU V2 Instruction Reference provides detailed descriptions of each instruction<br>uM-FPU Application Notes various application notes and examples various application notes and examples

Check the Micromega website at www.micromegacorp.com

#### **DS1620 Connections for Demo 1**

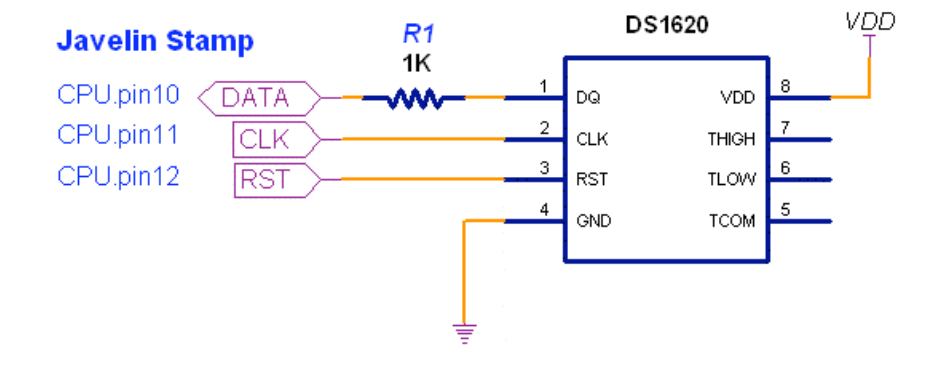

#### **Sample Code for Tutorial (Demo1.java)**

```
import com.micromegacorp.math.v2_spi.*; // (use one of the uM-FPU packages)
//import com.micromegacorp.math.v2 i2c.*;
import stamp.core.*;
import stamp.peripheral.sensor.temperature.DS1620;
// This program demonstrates how to use the uM-FPU V2 floating point coprocessor
// connected to the Javelin Stamp using either a 2-wire SPI or I2C interface.
// It takes temperature readings from a DS1620 digital thermometer, converts
// them to floating point and displays them in degrees Celsius and degrees
// Fahrenheit.
public class Demo1 {
  final static int DS_DATA = CPU.pin10; // DS1620 data pin
  final static int DS_CLK = CPU.pin11; // DS1620 clock pin
  final static int DS_RST = CPU.pin12; // DS1620 reset/enable pin
  //-------------------- uM-FPU register definitions --------------------------
  final static int DegC = 1; \frac{1}{2} // degrees Celsius<br>final static int DegF = 2; \frac{1}{2} // degrees Fahrenheit
  final static int DegF = 2;
  final static int F1_8 = 3;<br>
final static int F32 = 4;<br>
// constant 32.0
  final static int F32 = 4;
  //-------------------- main routine -----------------------------------------
  public static void main() {
    int rawTemp;
    // display program name
    System.out.println("\u0010Demo1");
    // reset the uM-FPU and print version string
    if (!Fpu.reset()) {
      System.out.println("uM-FPU not responding.");
      return;
    }
    else
      System.out.println(Fpu.version());
    // get a DS1620 object and initialize
    DS1620 ds = new DS1620(DS DATA, DS CLK, DS RST);
```

```
CPU.delay(10000);
   // store constant values (1.8 and 32.0)
   Fpu.startWrite();
   Fpu.write(F1_8, Fpu.ATOF);
   Fpu.writeString("1.8");
   Fpu.write(Fpu.FSET);
   Fpu.write(F32, Fpu.LOADBYTE, 32, Fpu.FSET);
   Fpu.stop();
   // loop forever, read and display temperature
   while (true) {
     // get temperature reading from DS1620
     rawTemp = ds.getTempRaw();
     // send to uM-FPU and convert to floating point
     Fpu.startWrite();
     Fpu.write(DegC, Fpu.LOADWORD);
     Fpu.writeWord(rawTemp);
     Fpu.write(Fpu.FSET);
     // divide by 2 to get degrees Celsius
     Fpu.write(Fpu.LOADBYTE, 2, Fpu.FDIV);
     // degF = degC * 1.8 + 32
     Fpu.write(DegF, Fpu.FSET+DegC, Fpu.FMUL+F1_8, Fpu.FADD+F32);
     Fpu.stop();
     // display degrees Celsius
     System.out.print("\n\rDegrees C: ");
     System.out.println(Fpu.floatFormat(DegC, 51));
      // display degrees Fahrenheit
     System.out.print("Degrees F: ");
     System.out.println(Fpu.floatFormat(DegF, 51));
     // delay about 2 seconds, then get the next reading
     CPU.delay(21000);
   }
  }
} // end class
```
## **Appendix A uM-FPU V2 Instruction Summary (Javelin Stamp definitions)**

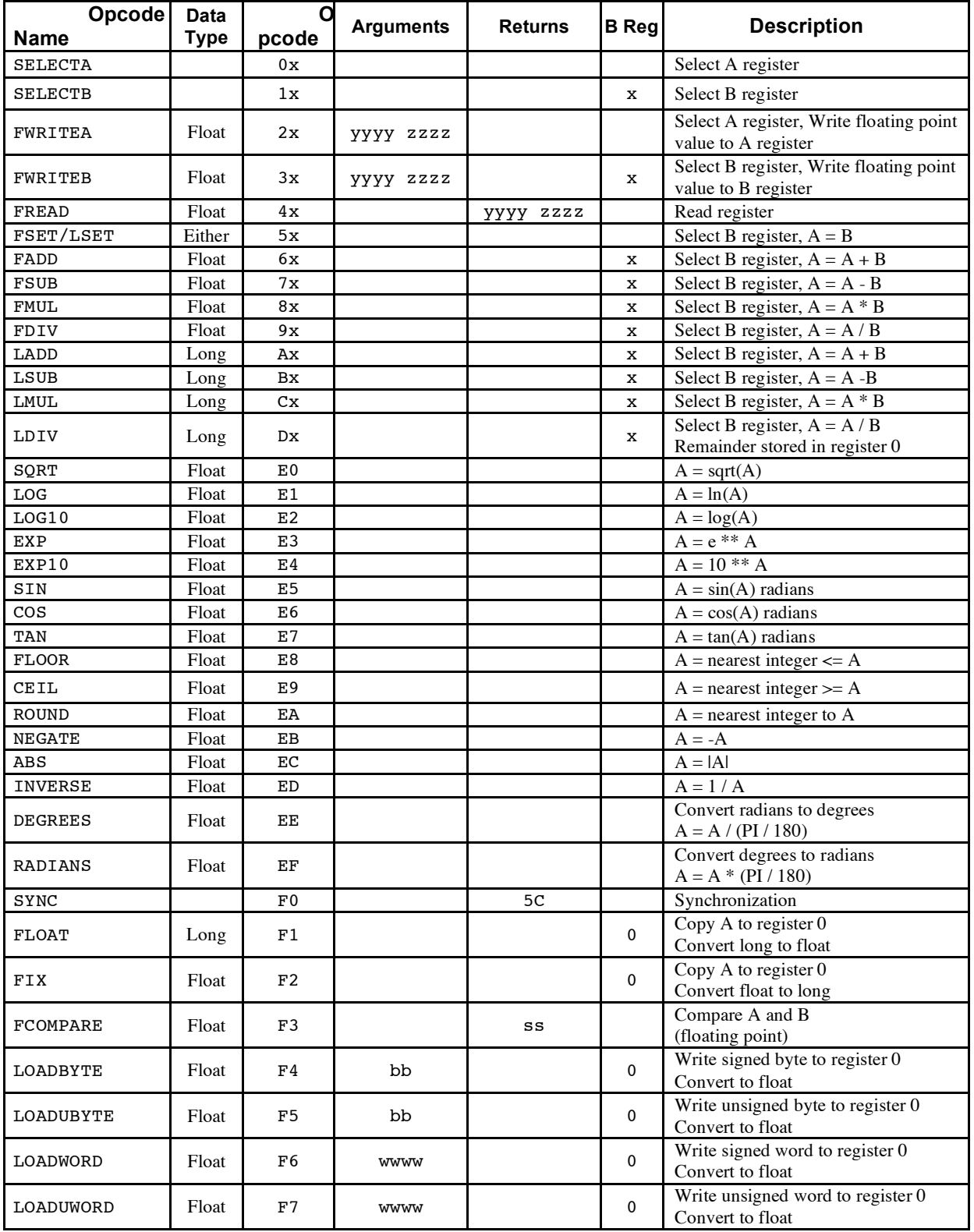

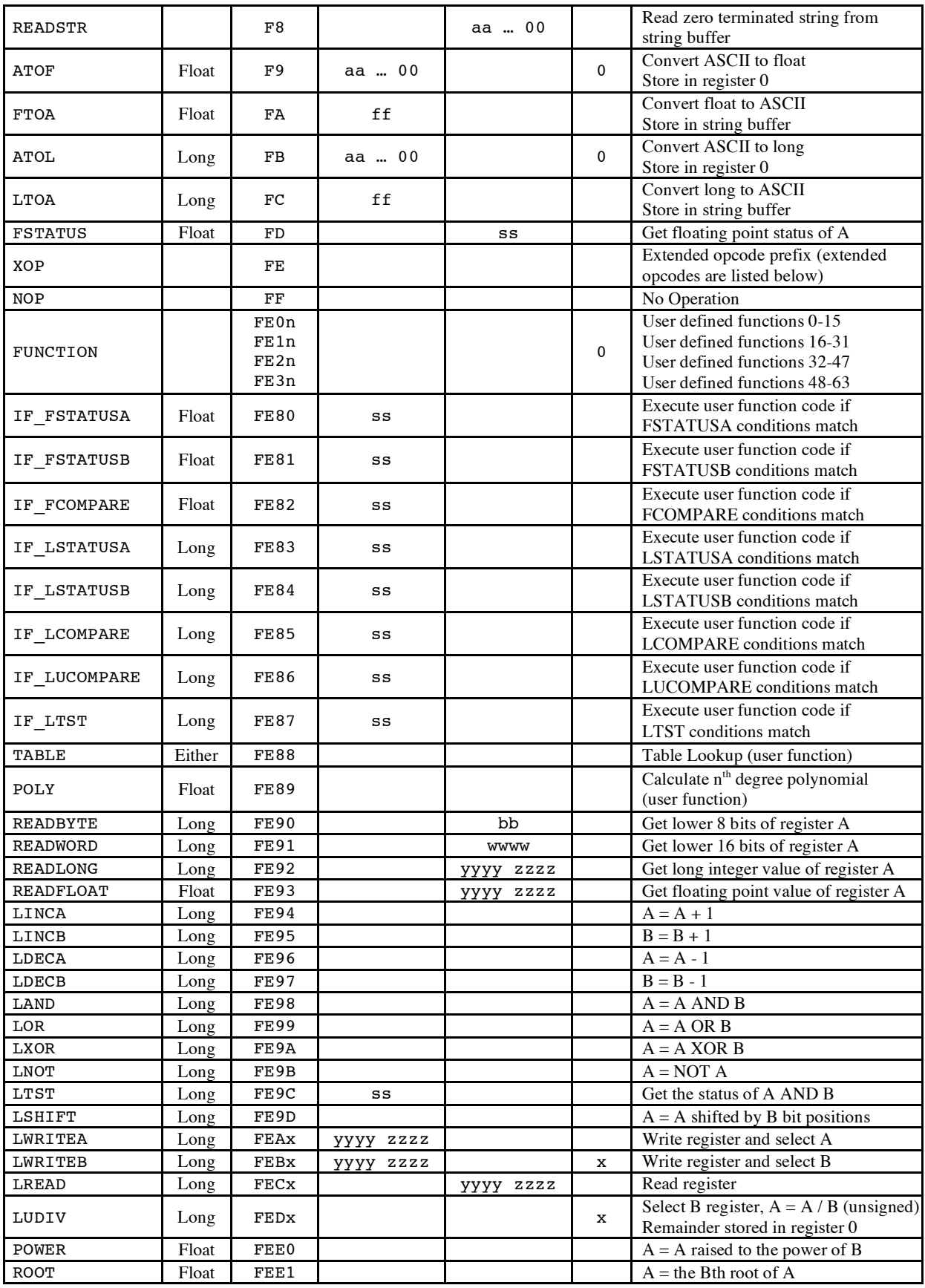

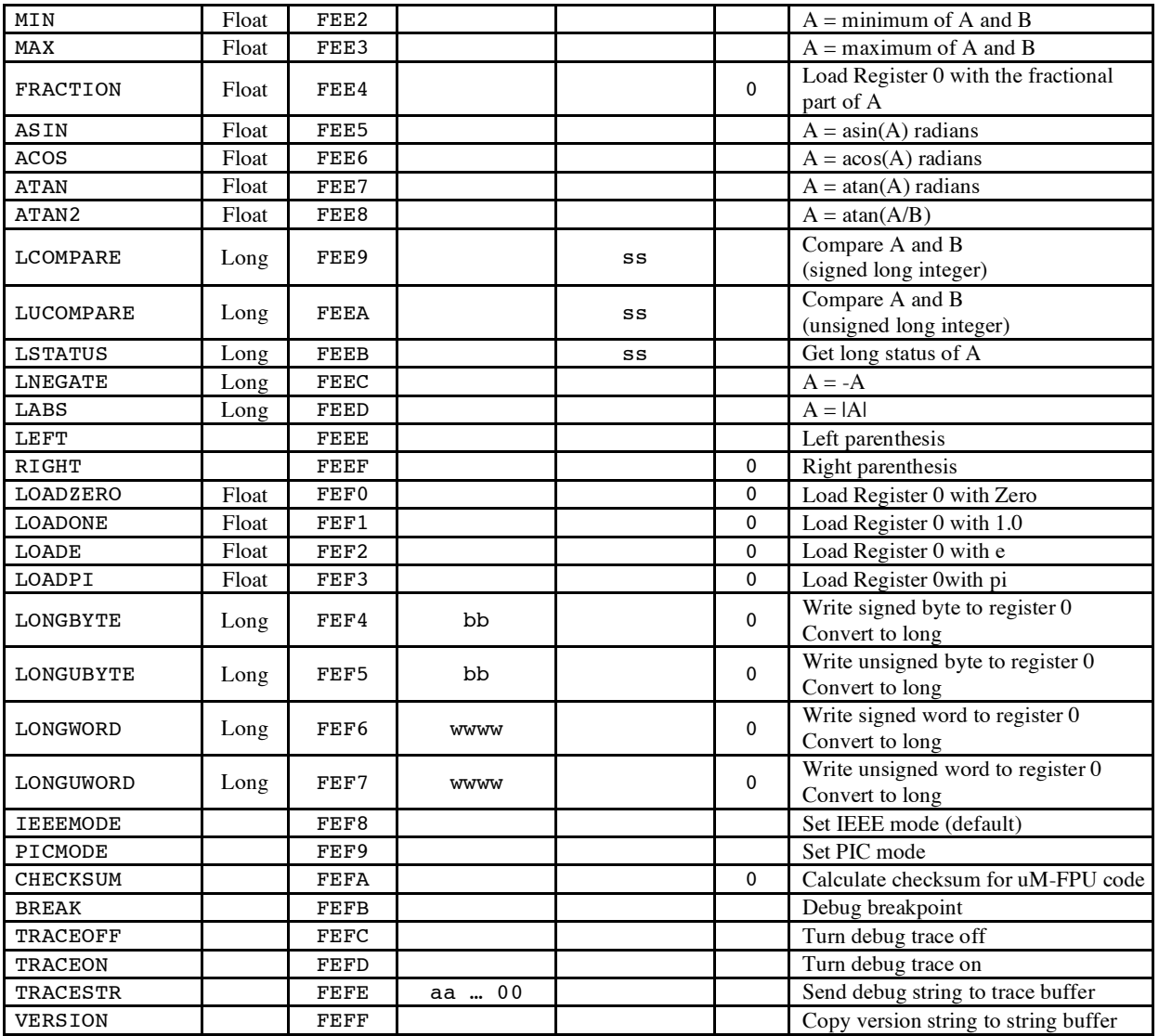

#### **Notes:**

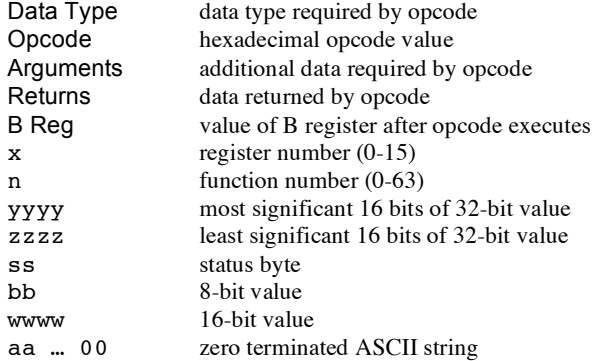

## **Appendix B Floating Point Numbers**

Floating point numbers can store both very large and very small values by "floating" the window of precision to fit the scale of the number. Fixed point numbers can't handle very large or very small numbers and are prone to loss of precision when numbers are divided. The representation of floating point numbers used by the uM-FPU is defined by the IEEE 754 standard.

The range of numbers that can be handled by the uM-FPU is approximately  $\pm 10^{38.53}$ .

#### . **IEEE 754 32-bit Floating Point Representation**

IEEE floating point numbers have three components: the sign, the exponent, and the mantissa. The sign indicates whether the number is positive or negative. The exponent has an implied base of two. The mantissa is composed of the fraction.

The 32-bit IEEE 754 representation is as follows:

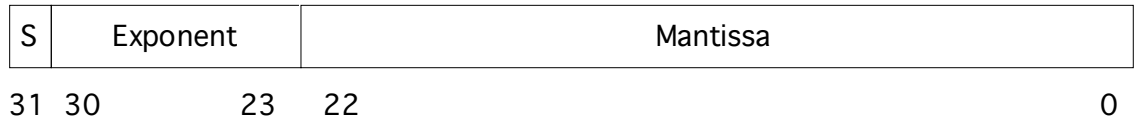

#### **Sign Bit (S)**

The sign bit is 0 for a positive number and 1 for a negative number.

#### **Exponent**

The exponent field is an 8-bit field that stores the value of the exponent with a bias of 127 that allows it to represent both positive and negative exponents. For example, if the exponent field is 128, it represents an exponent of one  $(128 - 127 = 1)$ . An exponent field of all zeroes is used for denormalized numbers and an exponent field of all ones is used for the special numbers +infinity, -infinity and Nota-Number (described below).

#### **Mantissa**

The mantissa is a 23-bit field that stores the precision bits of the number. For normalized numbers there is an implied leading bit equal to one.

#### **Special Values**

#### *Zero*

A zero value is represented by an exponent of zero and a mantissa of zero. Note that +0 and –0 are distinct values although they compare as equal.

#### *Denormalized*

If an exponent is all zeros, but the mantissa is non-zero the value is a denormalized number. Denormalized numbers are used to represent very small numbers and provide for an extended range and a graceful transition towards zero on underflows. Note: The uM-FPU does not support operations using denormalized numbers.

#### *Infinity*

The values +infinity and –infinity are denoted with an exponent of all ones and a fraction of all zeroes. The sign bit distinguishes between +infinity and –infinity. This allows operations to continue past an overflow. A nonzero number divided by zero will result in an infinity value.

#### *Not A Number (NaN)*

The value NaN is used to represent a value that does not represent a real number. An operation such as zero divided by zero will result in a value of NaN. The NaN value will flow through any mathematical operation. Note: The uM-FPU initializes all of its registers to NaN at reset, therefore any operation that uses a register that has not been previously set with a value will produce a result of NaN.

Some examples of IEEE 754 32-bit floating point values displayed as Javelin Stamp hex constants are as follows:

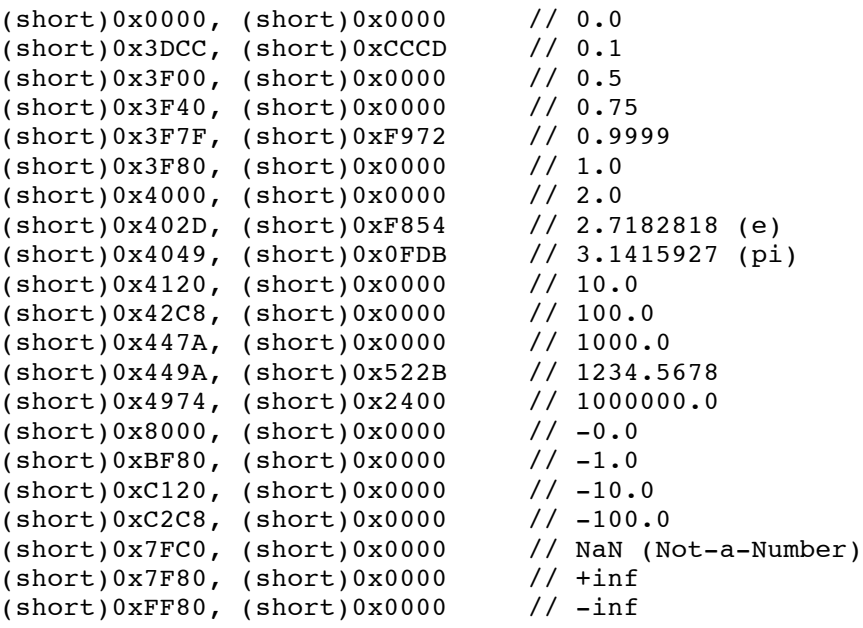